Департамент образования и науки Тюменской области Государственное автономное профессиональное учреждение Тюменской области «Тобольский многопрофильный техникум»

Отделение технического профиля, г.Тобольск, ул.Знаменского, 52а, стр.1

## МЕТОДИЧЕСКИЕ РЕКОМЕНДАЦИИ ПО ОРГАНИЗАЦИИ ЭЛЕКТРОННОГО ОБУЧЕНИЯ И ДИСТАНЦИОННЫХ ОБРАЗОВАТЕЛЬНЫХ ТЕХНОЛОГИЙ

Тобольск, 2020

Методические рекомендации разработаны на основании:

– Приказа Минобрнауки России от 23.08.2017 № 816 «Об утверждении Порядка применения организациями, осуществляющими образовательную деятельность, электронного обучения, дистанционных образовательных технологий при реализации образовательных программ» (Зарегистрировано в Минюсте России 18.09.2017 № 48226)

Методические рекомендации предназначены для преподавателей, реализующих основные образовательные программы среднего профессионального образования. В рекомендациях раскрываются нормативные и организационные вопросы дистанционного обучения, определена её структура и примерная схема реализации на базе техникума.

Методические рекомендации по организации электронного обучения и дистанционных образовательных технологий / Симанова И.Н.: Тобольск, 2020. – 15 с.

Рецензент: Корнеева О.С., методист ГАПОУ ТО «Тобольский медицинский колледж им. В. Солдатова»

**Рассмотрено** на заседании цикловой комиссии технического направления Протокол №\_\_\_ от «\_\_\_» \_\_\_\_\_\_\_\_\_\_\_\_ 2020 г. Председатель цикловой комиссии \_\_\_\_\_\_\_\_\_\_\_\_\_\_ /Смирных М.Г. /

**Согласовано:**

Методист \_\_\_\_\_\_\_\_\_\_\_\_\_\_/Симанова И.Н./

## СОДЕРЖАНИЕ

- 1. Организация дистанционного обучения в ГАПОУ ТО «ТМТ»
	- 1.1. Нормативная правовая основа дистанционного обучения
	- 1.2. Основные понятия, используемые в дистанционном обучении
	- 1.3. Модели дистанционного обучения
- 2. Схема дистанционного обучения в ГАПОУ ТО «ТМТ»
- 3. Примерный перечень интернет-ресурсов для дистанционного обучения
- 4. Дополнительные методические рекомендации для дистанционного обучения

# **1. Организация дистанционного обучения в ГАПОУ ТО «ТМТ»**

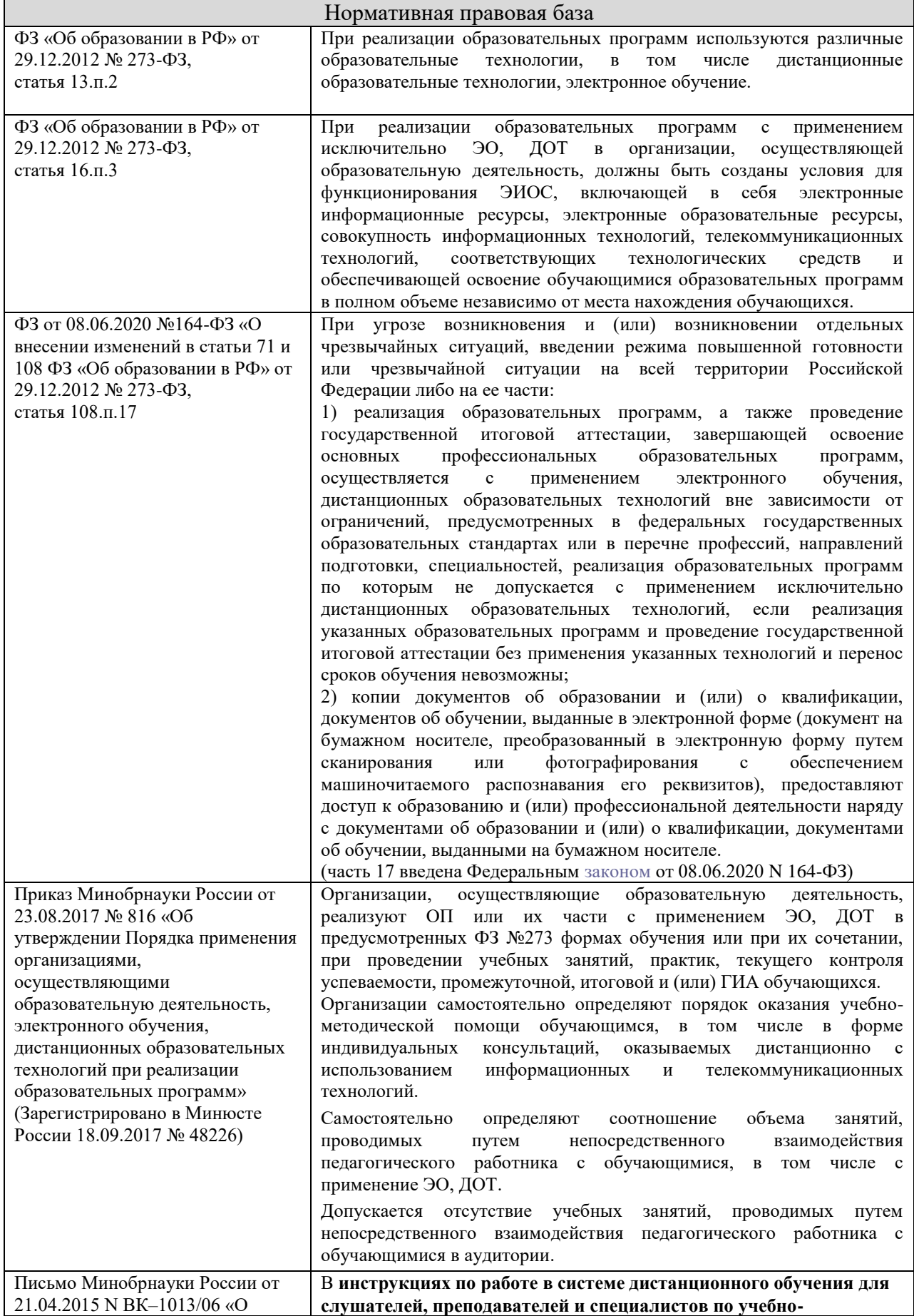

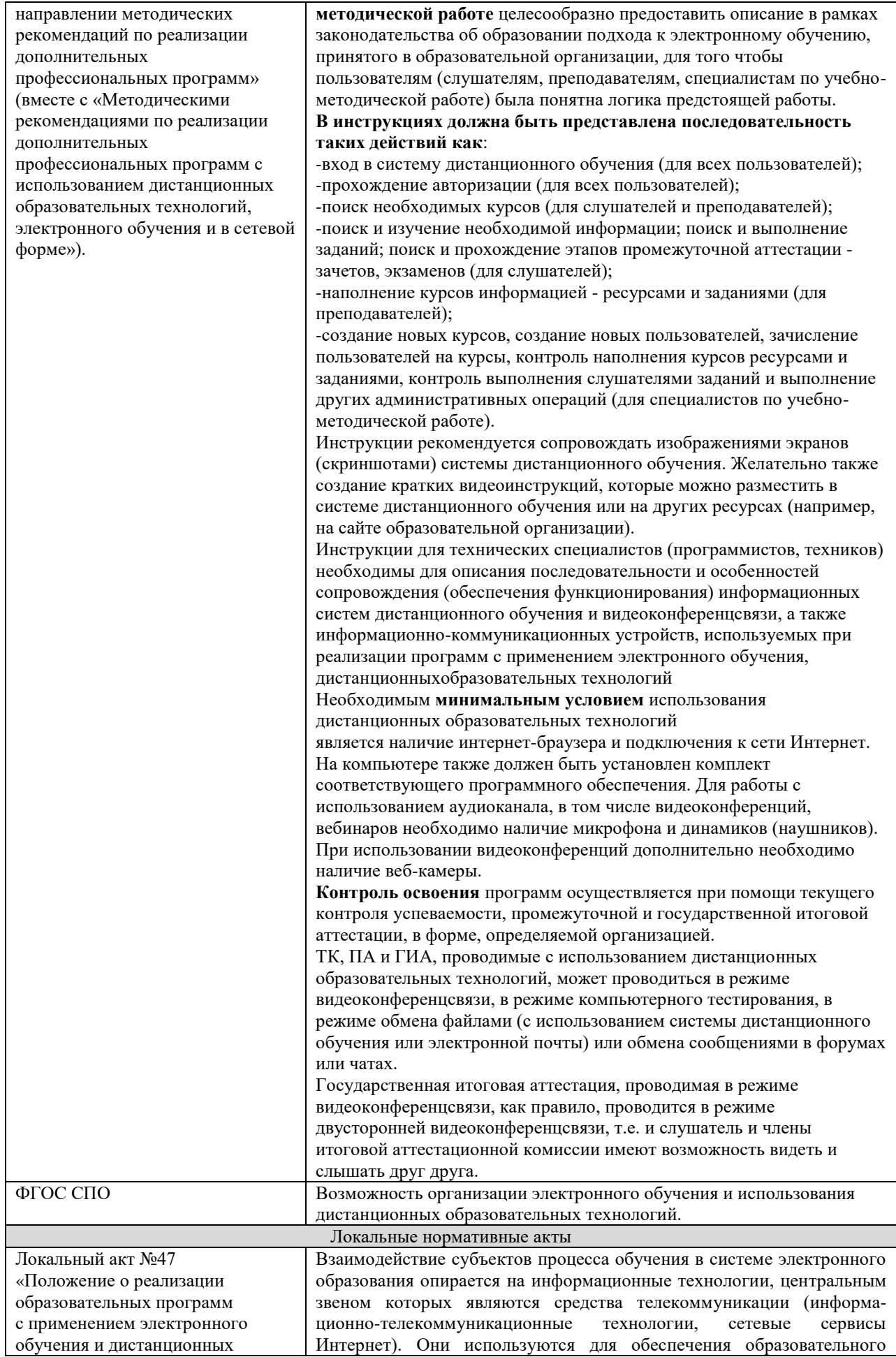

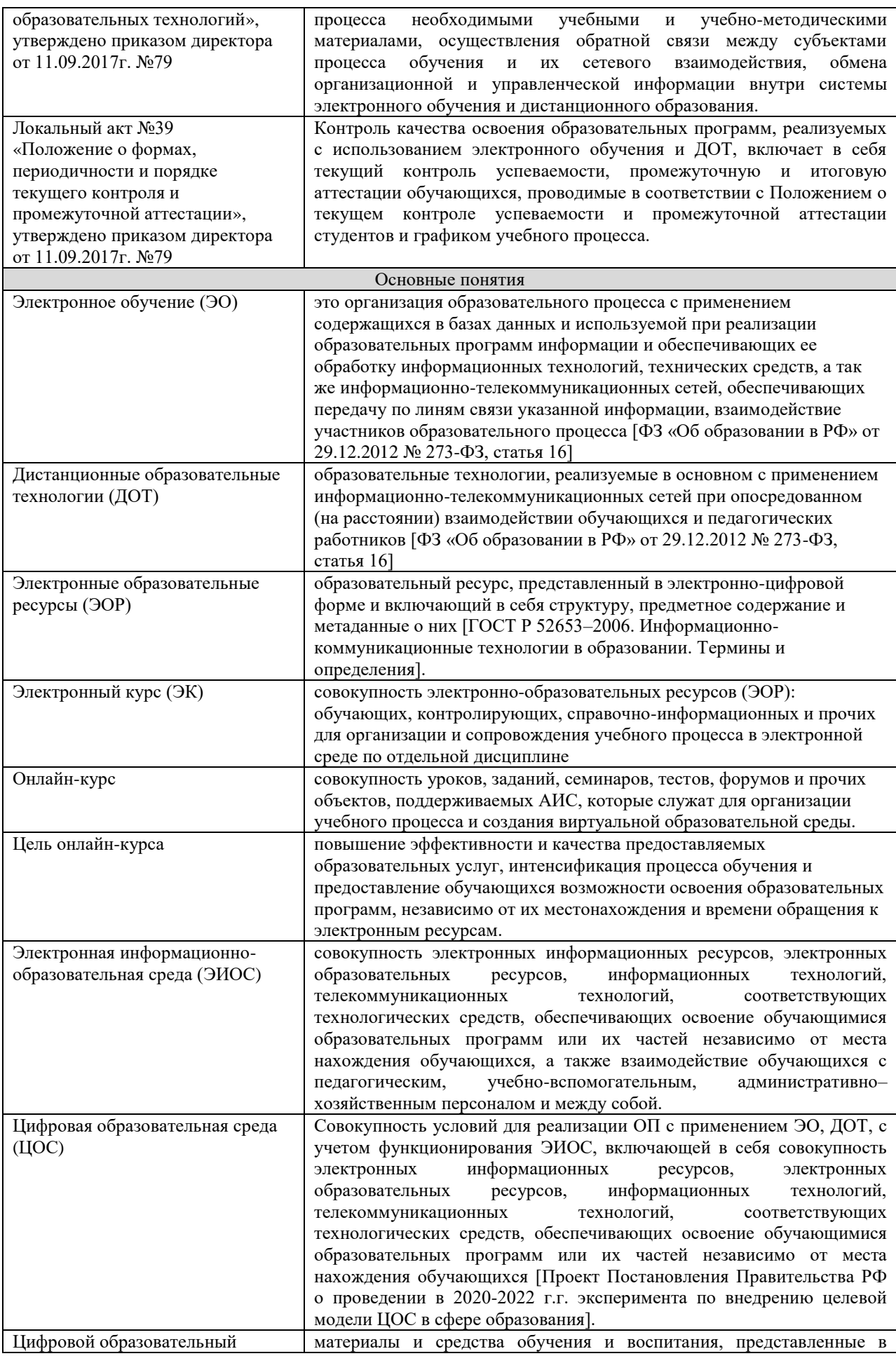

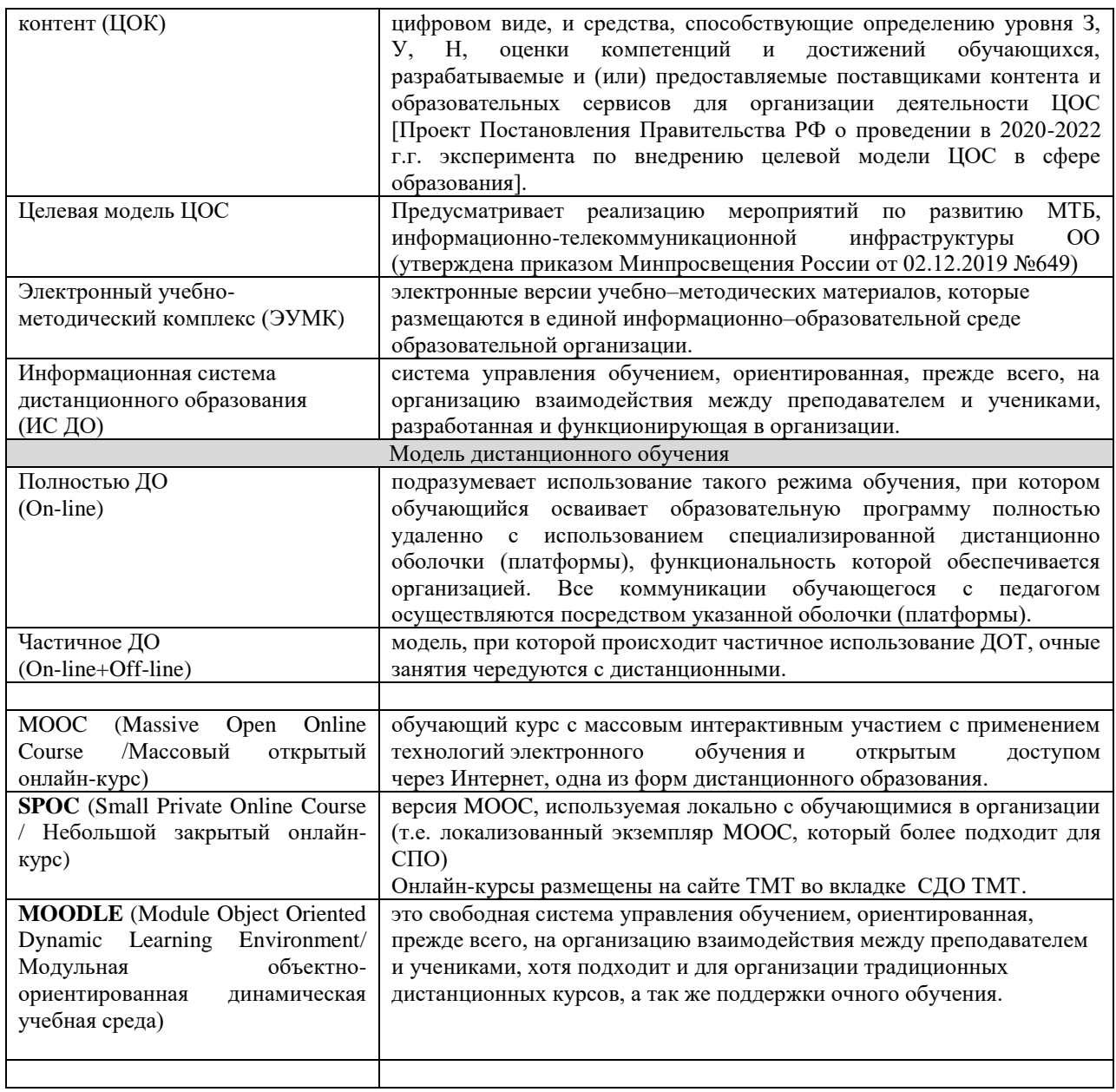

## **2. Примерная схема дистанционного обучения**

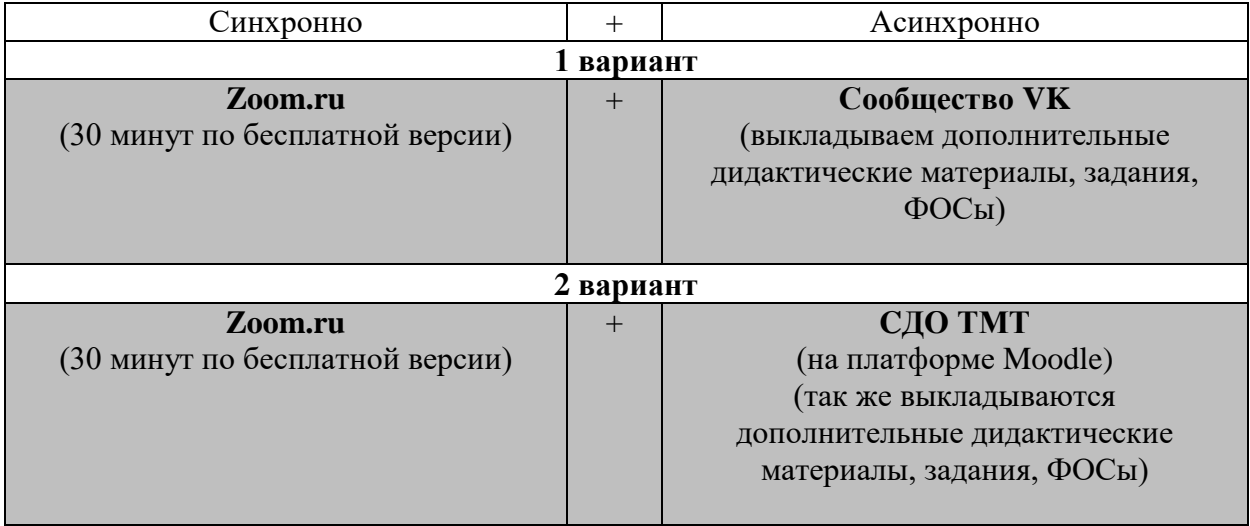

Информация о формах и методах дистанционного образования применяемых педагогами технического отделения отражается в **гугл-таблице «ЭО и ДОТ»**

[https://docs.google.com/spreadsheets/d/1Qa0HHRPZJywYTaD1I0wP9LOeoAVh1Aos6ODC4ae](https://docs.google.com/spreadsheets/d/1Qa0HHRPZJywYTaD1I0wP9LOeoAVh1Aos6ODC4aevE0M/edit#gid=819699075) [vE0M/edit#gid=819699075](https://docs.google.com/spreadsheets/d/1Qa0HHRPZJywYTaD1I0wP9LOeoAVh1Aos6ODC4aevE0M/edit#gid=819699075)

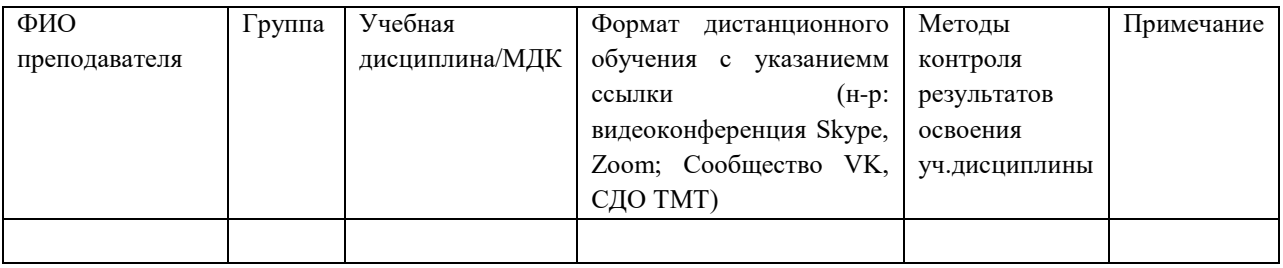

## **3. Примерный перечень интернет-ресурсов для ДО**

Так как ОУ свободны в выборе форм, методов, средств и платформ дистанционного обучения, то предлагается примерный перечень интернет-ресурсов для ДО. Используйте любую платформу, которая удобна для вас, но в приоритете и перспективе для развития является **Система дистанционного обуче6ния ТМТ** <https://sdo.tmt72.ru/> на базе платформы Moodle

#### **Платформы для обучения**

(через эти платформы удобно выстраивать учебный процесс: размещать учебные материалы, проводить обсуждение, получать и предоставлять обратную связь).

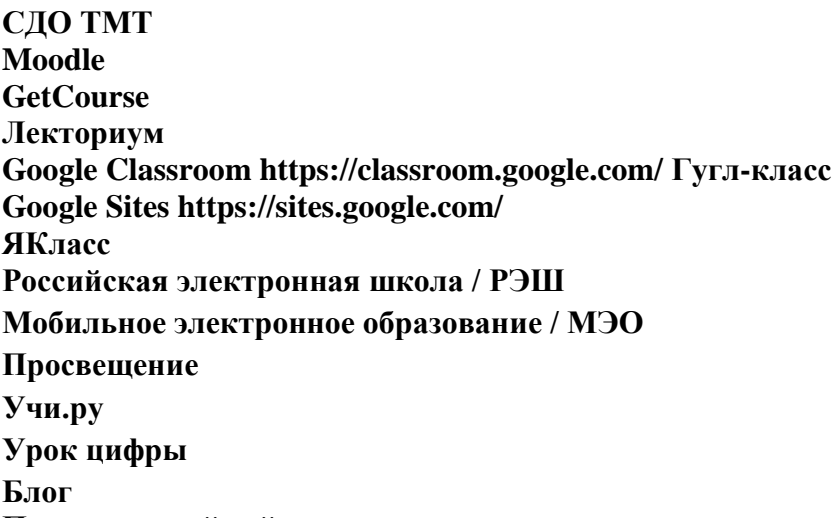

## **Персональный сайт** и др.

#### **Закрытая/открытая группа в социальных сетях**

Учитывая популярность социальных сетей среди молодого поколения, эффективным инструментом проведения дистанционных уроков для преподавателей может стать, например, социальная сеть «ВКонтакте». Это групповые чаты, видео- и прямые трансляции, статьи, сообщества, куда можно загрузить необходимые файлы разных форматов – от презентаций и текстов до аудио и видео. Все это даёт возможность сохранить живое общение учителя с учеником и обеспечить непрерывность образовательного процесса.

Например, так же facebook-группа, доступ к которой есть у всего класса. Удобно быть на связи с учениками и можно проводить онлайн-уроки.

Помимо обучающих онлайн-платформ, перечисленных выше, существуют и иные цифровые сервисы, способные значительно облегчить процесс ДО.

#### **Онлайн-встречи со студентами**

(сервисы, с помощью которых Вы организовываете онлайн-урок в режиме реального времени).

#### **Zoom /zoom.us/**

Сервис для проведения видеоконференций и вебинаров. В бесплатной версии можно проводить встречи до 40 минут и на 100 человек. Ученики могут подключиться к встрече через телефон (рекомендуется установить приложение «Zoom») или через компьютер. Каждый участник встречи имеет возможность говорить голосом, демонстрировать видео и расширять свой экран.

Плюсы: возможность организации онлайн-работы в группах с помощью сессионных залов.

#### **Facebook Live**

Трансляция видео прямо с Facebook. Создайте закрытую группу класса, в которой можно будет запускать Live трансляции и проводить уроки онлайн. Бесплатно. И нет ограничений по времени.

#### **Instagram Live**

Трансляция видео с Инстаграм. Можно проводить в своем аккаунте. Если ученики на вас подписаны, то они получат извещение о выходе в эфир. Или создать закрытый аккаунт класса и вести онлайн-встречи там.

#### **WiziQ /**www.wiziq.com/

Сервис для организации онлайн-обучения. Создается класс, к которому подключаются ученики (они должны создать в этой среде аккаунт). Здесь можно вести общение, публиковать задания и объявления. И можно проводить онлайн-встречи. В бесплатной версии только 10 участников могут подключиться к курсу и к видеовстрече.

#### **Periscope**

Приложение для проведения прямых эфиров. Чтобы ученики могли смотреть ваши трансляции, им надо установить это приложение на телефон и создать аккаунт.

#### **Skype**

Сервис для проведения видеоконференций. У каждого ученика должен быть аккаунт «Skype». Создается группа класса, и в определенное время делается звонок, к которому подключаются все участники группы.

#### **Discord**

**Различные мессенджеры:** Viber, WhatsApp и др.

#### **Создание учебного контента**

(сервисы, через которые можно разрабатывать учебное содержание).

Видео-контент

Видео-запись теоретического и практического учебного материала можно создать либо через запись на камеру (телефона, например), либо через запись экрана.

Линейка программ Movavi (лицензия на 3 года в ТМТ) позволяет реактировать учебные видео и фотоматериалы.

**Movavi Photo Editor** (программа фото-редактирования фотографии)

**Movavi Video Editor** (программа видео-монтажа)

**Movavi Screen Recorder** (программа записи экрана)

#### **Prezi.com**

Создание презентации в виртуальной среде, возможность совместной работы над презентацией

Бесплатные сервисы, которые позволяют педагогу самостоятельно оформлять учебный материал в виде инфографики не привлекая специалистов – художников, дизайнеров и пр.

## **Piktochart.com**

**Canva.com**

**Easelly Infogram.com Vizually Google Sharts**

Сервисы создания анимации/видеоскрайбинга- визуализации учебной информации при помощи графических, анимационных символов и текста. **Storytelling Moovly Go Animate Po Toon**

#### **Передача учебного содержания**

(сервисы, через которые можно передавать учебное содержание).

#### **Screencast-O-Matic** https://screencast-o-matic.com

Позволяет создавать скринкасты (видео с экрана монитора), видео посредством вебкамеры или записывать экран и изображение с веб-камеры одновременно. Видео записывается длинной не более 15 минут и сохраняется на компьютер или публикуется на YouTube. Рамку захвата видео с экрана можно редактировать до требуемого размера. Запись можно ставить на паузу и менять местоположение рамки на экране.

С помощью этого сервиса можно:

записывать технические инструкции по работе с программами и сервисами;

• записывать объяснения темы (урок, лекция);

• записывать упражнения и решения примеров.

#### **Рабочие листы в документах Google**

Создавайте учебный материал через документ Google и предоставляйте доступ ученикам. Каждый из них делает копию для себя, предоставляет доступ учителю с правом комментирования и работает индивидуально или совместно с кем-то (зависит от задачи). Удобно таким образом и мониторить работу ребят, и направлять их.

#### **Edpuzzle** https://edpuzzle.com/

При помощи Edpuzle учитель может создать интерактивные видео путем добавления в видео либо викторины с одним правильным вариантом ответа, либо открытые вопросы, либо комментарии в формате аудио, текстовые комментарии или аудиотреки. Видео добавляются с различных веб-сайтов, например YouTube, Vimeo, National Geographic.

В Edpuzzle создается класс, и учитель может отслеживать работу учащихся над этим учебным материалом.

#### **Сервисы для мониторинга процесса обучения**

#### **Работа в Google docs/ Google документах:**

Студенты могут работать над заданиями в документах «Google» совместно или индивидуально. Преподаватель может отслеживать продвижение ученика по заданию, комментировать выполнение задания, направлять ученика.

#### **Google-слайды/презентации**

#### **Google-таблицы**

#### **Google-формы**

**Google Jamboard/доски** (активизирует правое полушарие, стимулирует творческую деятельность)

#### **Таблица продвижения**

Создайте в таблицах «Google» таблицу, в которую внесите имена учеников (ряды) и перечисление заданий/шагов, которые должны сделать ученики. Учащимся предоставьте доступ для редактирования. Они заходят в эту таблицу и отмечают выполнение задания. Причем могут отмечать зеленым, желтым или красным цветом в зависимости от того, насколько легко справились с заданием.

#### **Teacher.Desmos** https://teacher.desmos.com

Для учителей математики. Эта среда подходит под все группы цифровых инструментов, о которых написано выше: создание учебного материала, мониторинг, самопроверка, обратная связь. Учитель математики разрабатывает интерактивные задания, затем предоставляет доступ для работы ученикам и следит за их деятельностью в режиме реального времени. Невероятно удобно.

#### **Classtime** https://www.classtime.com/

Лозунг платформы — больше времени учителям для работы с учениками. Удобный сервис для создания интерактивного материал разных типов (викторина, истина/ложь, классификация, сортировка, выделение текста) и мониторинга учебного процесса.

Специально для математиков, используя встроенную функцию LaTeX, можно вписывать математические формулы.

#### **Formative** https://goformative.com

Formative — инструмент формирующего оценивания, который позволяет в режиме реального времени отслеживать процесс работы учащихся, в любой момент комментировать их работы и оставлять конструктивную обратную связь.

При помощи этого инструмента учитель создает учебный материал, который может содержать

• контент (картинка, текст, белая доска, видео и встроенный код embed);

• задание (викторина, добавление короткого ответа, добавление полного ответа, демонстрация своей работы, вопрос с выбором нескольких правильных ответов, истина/ложь);

• дополнительные вопросы (добавить аудиоответ, классификация и установить последовательность), но это опция работает только в платной версии.

#### **Wizer** http://app.wizer.me

С помощью Wizer вы создаете невероятно красивые по дизайну рабочие листы, которые содержат интерактивные задания и позволяют учителю быстро предоставлять учащимся обратную связь.

#### **Сервисы обратной связи с учениками**

#### **Mentimeter https://www.menti.com/**

Простой и доступный в освоении инструмент голосования, обеспечивающий мгновенную обратную связь от аудитории. Его удобно использовать для опроса студентов в режиме реального времени в аудитории, поскольку он доступен и на мобильных устройствах, и в электронной ср

#### **Direct Poll** https://strawpoll.de

В этом сервисе можно создать опрос в считанные секунды. Используйте его для получения обратной связи от учеников. Вопросы могут быть рефлексивные, учебные или созданы с целью проведения голосования.

## **Google Form**

С помощью форм можно создать учебный тест, форму обратной связи и анкету.

#### **Quizizz** http://quizizz.com

Сервис для создания викторин. Ученики проходят викторину, а учитель видит статистику по каждому ученику.

## **Kahoot**

При помощи Kahoot тоже создаются викторины. В связи с карантином разработчики предложили функции пакета Премиум использовать бесплатно. Обязательно попробуйте их.

#### **Сервисы для контроля**

В соответствии с ФГОС для аттестации обучающихся на соответствие их персональных достижений поэтапным требованиям соответствующей ООП (текущий контроль успеваемости и промежуточная аттестация) создаются фонды оценочных средств (ФОС), позволяющие оценить знания, умения и освоенные компетенции.

Образовательное учреждение самостоятельно в выборе системы оценок, формы, порядка и периодичности промежуточной аттестации студентов.

В широком смысле ФОС могут использоваться не только для контроля и оценки преподавателем, но и для подготовки к аттестации и самопроверки обучающимися.

**Важным при применении оценочных средств является то, что при использовании электронных, дистанционных образовательных технологий оценочные средства должны выполнять не только функцию оценки, но и мотивации**. Не случайно в обучении с применением ЭО и ДОТ возник и распространился термин «геймификация».

Геймификация — это использование игровых подходов, которые широко распространены в компьютерных играх, для неигровых процессов, что позволяет повысить вовлечённость участников в решение прикладных задач.

Для контроля, оценки и самооценки с элементами геймификации могут быть использованы такие **онлайн-средства как тесты, кроссворды, опросы, различные логические игры,** прохождение и решение которых позволяет обучающимся подготовиться к аттестации, произвести самооценку, а педагогу – осуществить контроль и оценку успешности обучения.

Онлайн ФОС позволяют существенно сократить время обработки результатов контроля и оценки. Кроме прочего, можно использовать их в качестве проверочных заданий для обучающихся, например: подготовить кроссворд или ребус по теме «…» , используя онлайн-сервис «…».

#### **Online Test Pad <http://onlinetestpad.com/ru>**

Это бесплатный сервис для проведения тестирования через интернет. Сетевой характер тестирования означает, что у вас хранятся все данные о попытках учащихся, все их оценки, все их правильные и неправильные ответы. Вкратце обозначим особенности OnLineTestPad:

 у сервиса большое количество форм тестовых заданий (нет только графических вопросов); гибкие настройки (есть обучающие стратегии тестирования, есть случайные

(тематические) вопросы, различные ограничения и т.д.);

- главный недостаток огромное количество рекламы. Можно попытаться ее отключить «законными» действиями, но это требует дополнительных трудозатрат.
- данный сервис вызывает положительные отклики у преподавателей и учителей, является одним из лучших сервисов для организации тестирования.

## **CROSSWORDUS <http://crosswordus.com/ru/puzzlemaker>**

## **ФАБРИКА КРОССВОРДОВ <http://puzzlecup.com/crossword-ru/>**

## **КРОССВОРД [http://cross.highcat.org/ru\\_RU/about/](http://cross.highcat.org/ru_RU/about/)**

## **Тесты для самопроверки**

(с помощью этих сервисов обучающиеся могут проверять свое понимание в учебной теме)

## **LearningApps.org <http://learningapps.org/about.php>**

Простой сервис, позволяющий создавать различные приложения для самопроверки: текст с пропусками, викторины, классификация, интерактивное видео и т.д.

#### **Kubbu** http://www.kubbu.com

Интерактивные задания по любым учебным предметам.

**Quizlet** https://quizlet.com/

Сервис, позволяющий создавать флешкарты и игры, которые можно использовать для любой учебной ступени или любого учебного предмета.

Quizlet чаще всего рассматривают как сервис для изучения иностранных слов.

## **4. Дополнительные методические рекомендации для ДО**

1) Для того, чтобы успешно проводить дистанционное обучение обучающихся, недостаточно знать необходимые онлайн-платформы для их проведения: **нужно определить, как будет проходить именно Ваше ДО.** 

#### *а) Встречи в режиме реального времени.*

Вы договариваетесь со студентами о времени, когда будет проведен прямой эфир или назначена онлайн-встреча (лучше согласно расписания). И в онлайн-уроке Вы объясняете материалы, отвечаете на вопросы учеников и задаете вопросы им.

*б) Дистанционное обучение через интерактивные учебные материалы.* 

Обучение учащихся можно выстроить через интерактивные учебные материалы, которые содержат инструкции, учебный контент (видео, интерактивные видео, текст, рисунки), самопроверку, ссылки и т.д. При помощи таких учебных материалов ученик изучает новую тему самостоятельно. Для вопросов учеников стоит создать чат для общения, чтобы, сталкиваясь с трудностями, они продолжали выполнять задания.

Кроме того, у учеников должна быть точка входа, через которую они получают доступ к учебным материалам. Если вы использовали в работе с учениками некоторую платформу (блог, сайт, мессенджеры, закрытую группу и т.д.), то и в дистанционном обучении ученики могут работать через нее. Если не было такой платформы, тогда учебные материалы могут передаваться через электронный журнал (хотя он может не выдержать нагрузки, поэтому лучше иметь альтернативный источник связи).

#### **Эффективнее совмещать а и б.**

2) Нужно понимать, что привычные формулировки заданий в электронном журнале ("учебник, стр.23-25, прочитать и ответить на вопросы") в дистанционном обучении недопустимы, они становятся бессмысленными, так как не содержат обучающей функции. **Организовать учебную работу дистанционно — значит помочь студенту самостоятельно разобраться с тем, что он не знает и не умеет.**

## **А для этого у студента должны быть учебные материалы и задания, посильные для той возрастной группы, с которой мы работаем.**

К учебным материалам добавляйте инструкции по работе (так, как если бы вы объяснили в классе), указывайте время, которое требуется для работы над заданием и по изучению материалов, необходимые стратегии, рекомендации и подсказки. Можно использовать уже готовые учебные материалы, созданные кем-то другим, можно создавать самим.

3) Преподаватели профильных дисциплин в дистанционном обучении могут **активно использовать возможности специализированного программного обеспечения,** например: КОМПАС 3D, Renga, Autodesk Revit, AutoCAD, 3dMax, Photoshop, sPlan7.0, Photoshop, Valtec CO3.8., SprutCAM и др.

## 4) **Темы и содержание для дистанционного обучения обязательно должны соответствовать темам, указанным в рабочих программах по учебным дисциплинам, МДК, практикам.**

#### 5) **Учтите вызовы, с которыми Вы можете столкнуться при ДО**

*Вызов 1.* Студенты, которые не работали на уроке, могут не начать работать и дистанционно. Здесь нет общего правила, которое можно порекомендовать каждому учителю. Надо решать индивидуально по каждому студенту. Для кого-то сработает совместная работа с одногруппниками, для кого-то учебный материал, поданный иначе, для кого-то индивидуальная консультация с учителем и т.д. Использование карательных мер не рекомендуется. Временно это может помочь заставить кого-то работать, но для долгосрочной перспективы это неудачная стратегия. Желание учиться у этого студента так и не появится.

*Вызов 2.* На создание учебного материала будет уходить время. Мы создаем учебный материал не для проверки памяти студентов или умения решать, а для того, чтобы их научить. Одно дело, когда мы в классе передаем студентам то, что очень хорошо знаем, другое дело — сделать так, чтобы это знание появилось в их голове, причем когда они работают дома самостоятельно.

*Вызов 3.* Стоит продумать работу, которую ребята будут выполнять на отметку. У студентов под рукой «Google» и «Вконтакте» в совместном чате. Поэтому работа на отметку должна быть такова, чтобы первый и второй фактор являлись помощниками. А для этого надо подумать над качеством заданий для обучающихся.

## 6) **Старайтесь избежать этих ошибок при дистанционной работе с учениками**

*Ошибка 1.* Думать о том, как контролировать ученика. В этом случае мы в первую очередь будем думать о том, как и за что выставить отметку, а не о том, как помочь ему учиться.

*Ошибка 2.* Выставлять отметку за процесс обучения, а не за итог. Когда ученик изучает учебный материал, работает с тестами для самопроверки, задает вопросы, ошибается он учится. Этот процесс мы поддерживаем своей обратной связью и помощью одногруппников, например, в совместном чате. Когда он уже научился, тогда мы проводим работу на отметку, как итог той работы, которую он проделал в течение какогото времени.

*Ошибка 3.* Просить учеников фотографировать задания и присылать вам на почту. Так можно делать только в случае с единичными учениками, у которых не получается выполнять задание и необходима ваша обратная связь. Иначе на ваш почтовый ящик будут каждый день приходить около сотни писем с фотографиями учеников.

*Ошибка 4.* Высылать только задания для студентов. Для дистанционного обучения обязательно необходимо предоставлять студентам: теоретический и практический материал, дополнительную справочную литературу, электронные учебники и учебные пособия, ссылки и т.п.